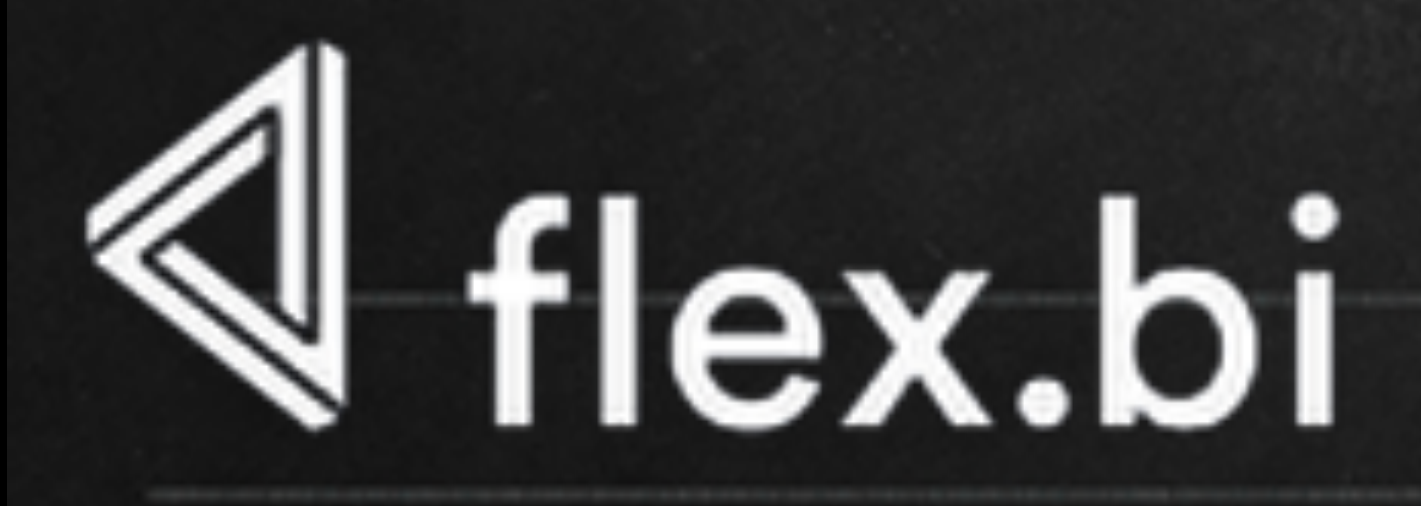

### **Shortcuts to building** useful reports: webcast Thursday, January 18th, 3pm EET 51%

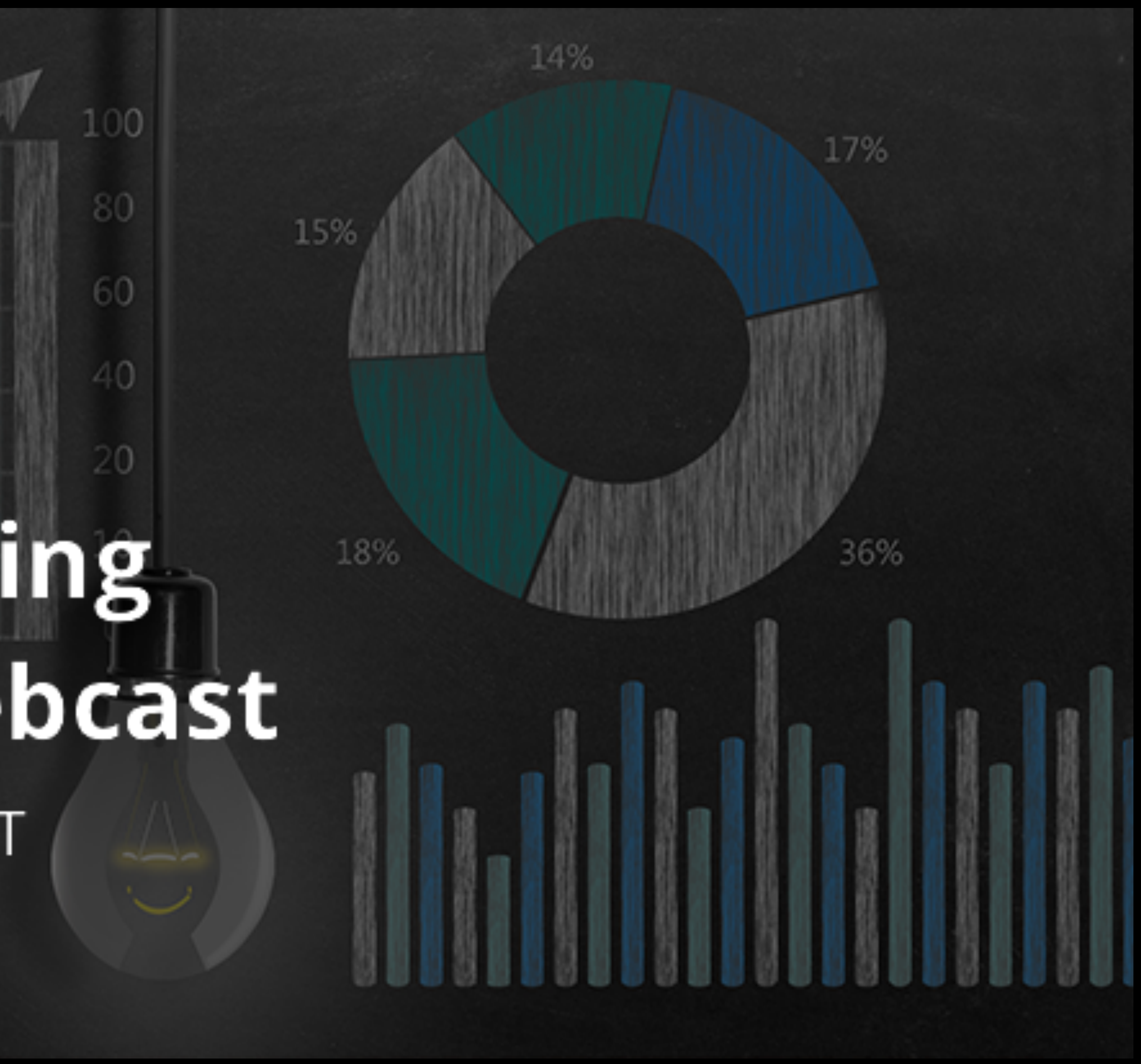

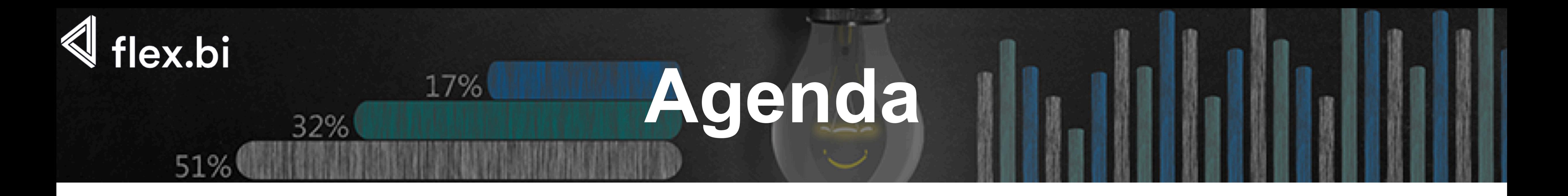

- Templates library
- Setting up your own reports and dashboards
- Tips & Tricks

## **Dashboard templates**

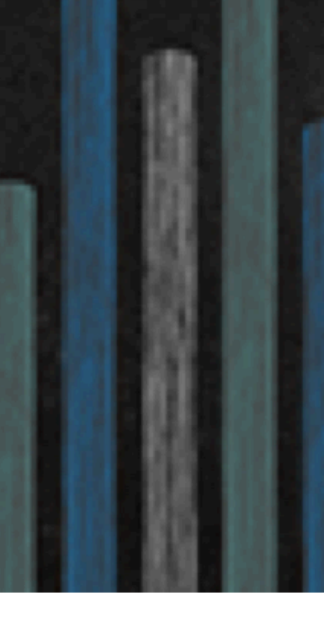

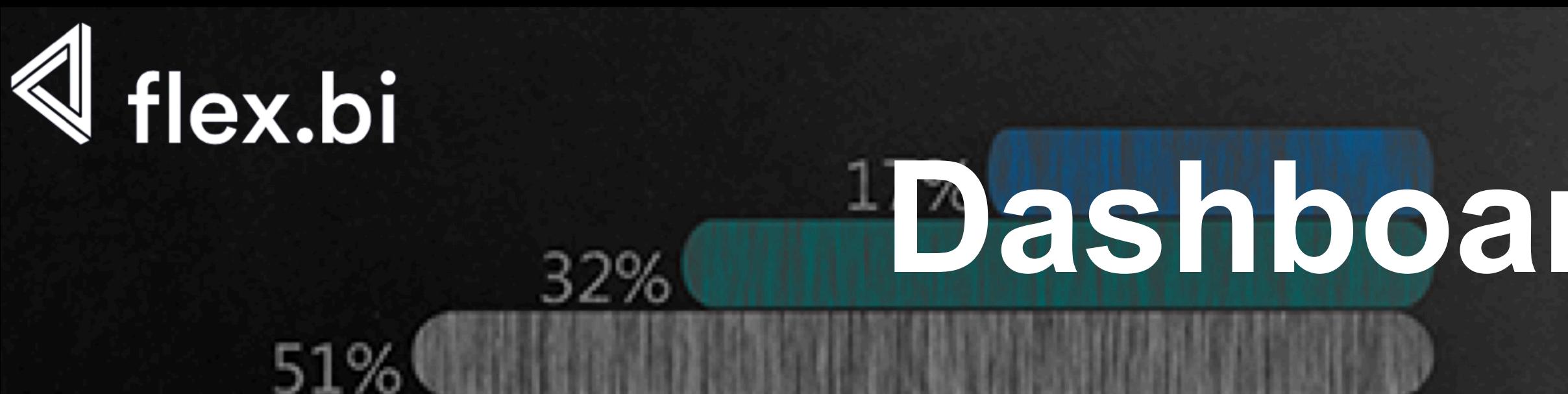

- Great place for getting started
	- Examples of different reports
	- Option to use templates with your data
	- Guidelines on how to import template into your account

## **Report and dashboard import**

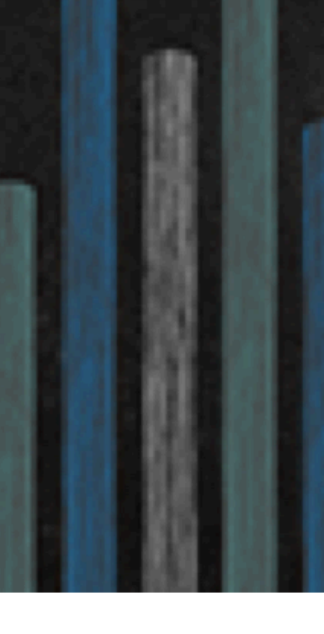

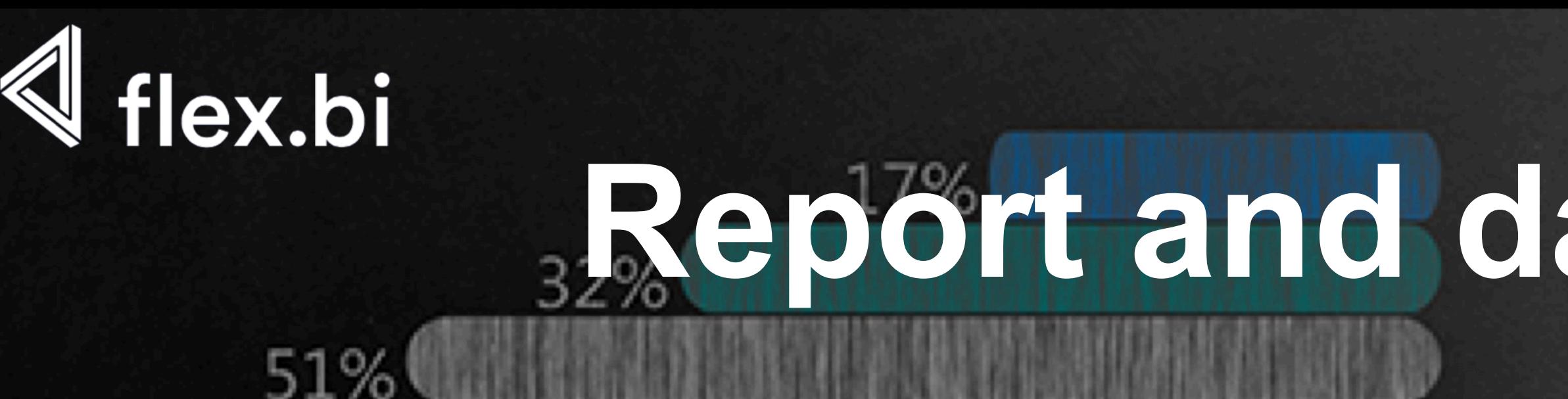

How to import a dashboard

- building your first Sales report dashboard
- adjusting default time in reports
- How to modify a dashboard
	- deleting unwanted report
	- basic modifications

### **Creating new dashboards**

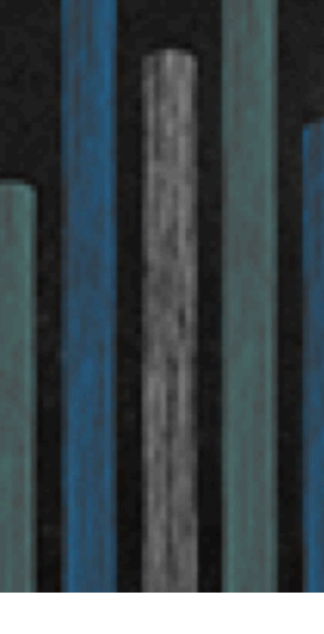

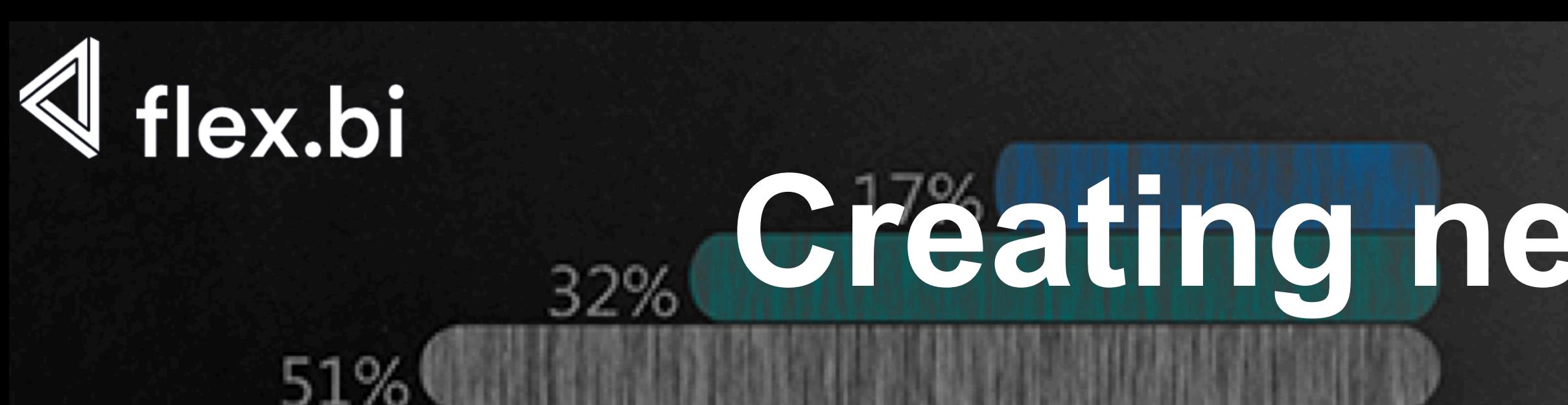

Creating new dashboards

- − sales dashboard
- − item dashboard
- − sales person dashboard
- − customer dashboard
- Adding reports from Templates page
- Adjusting reports to your needs

### **Sales reports dashboard**

- 
- 

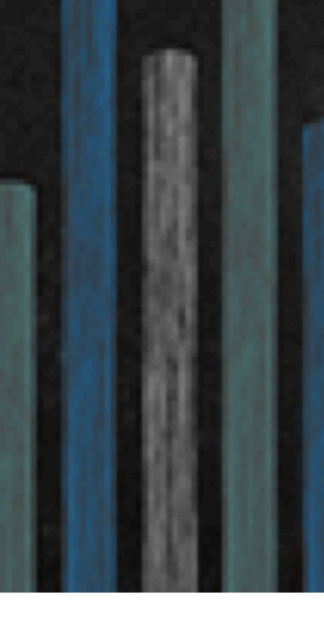

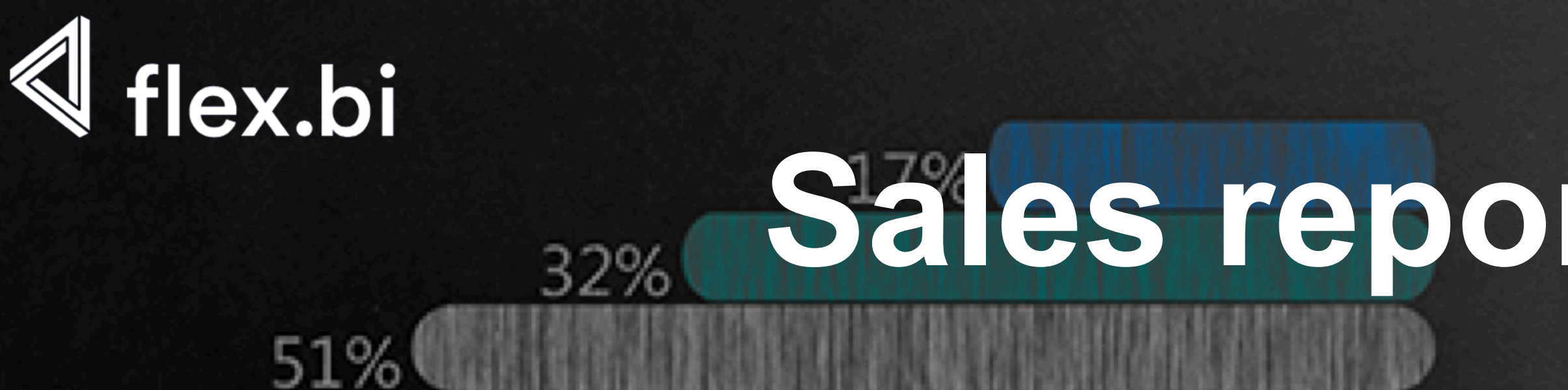

### Adding / removing "common field" Removing reports that should be placed in other dashboards

# **Building other dashboards (1)**

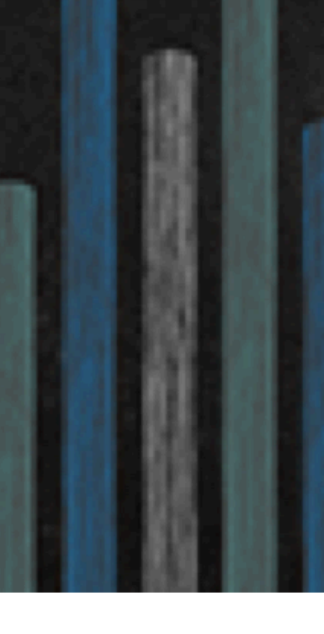

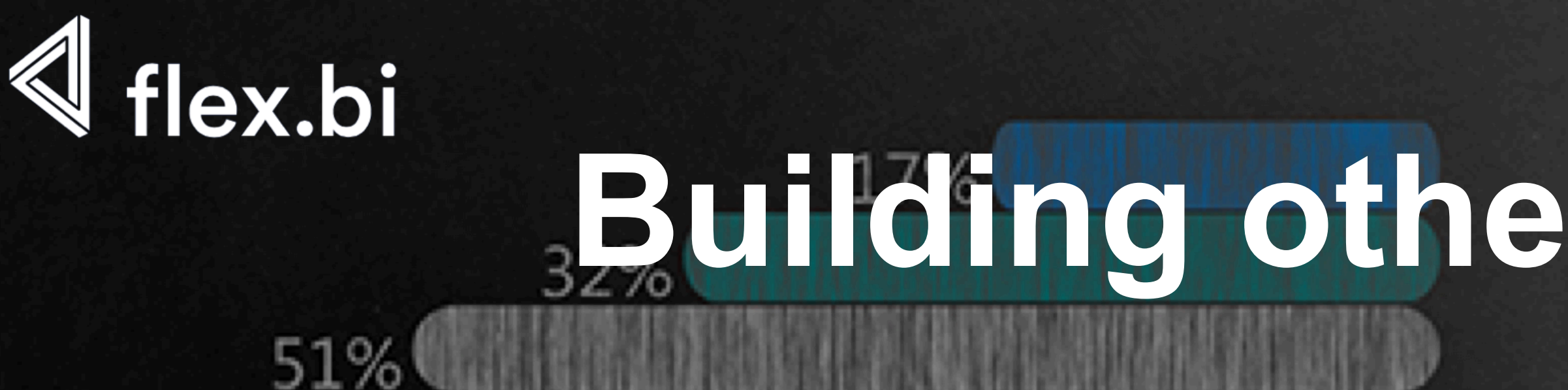

Items report dashboard − top items − items not sold Sales person dashboard − gauge setup

− customer dashboard

# **Building other dashboards (2)**

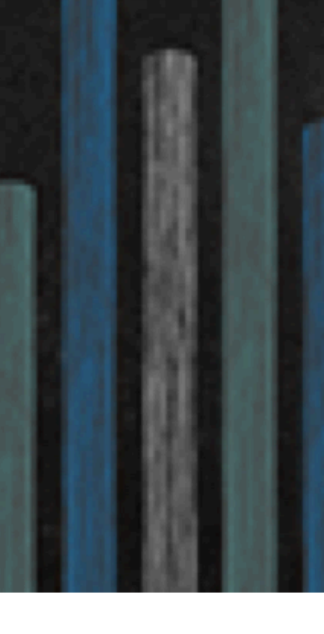

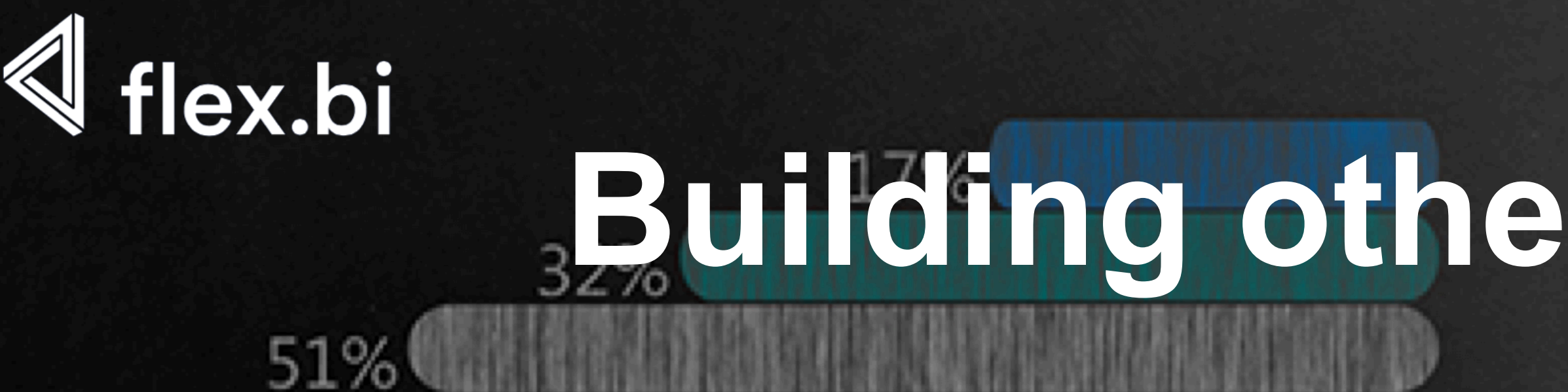

Customers report dashboard

- − top customers
- − items not sold
- − unpaid invoices

Audrey's personal dashboard

- − gauge setup
- − Audrey's results table
- − Audrey's customers unpaid invoices

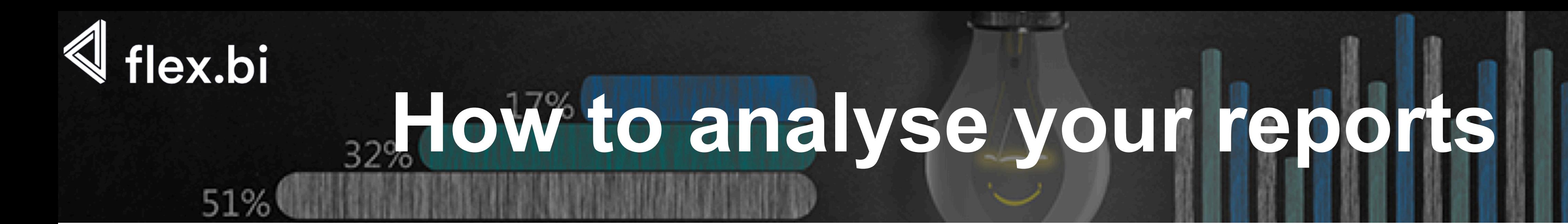

Sales report dashboard – sales increase report

- − zoom function
- − graphs as tables
- − drill into
- − drill through
- − drill across

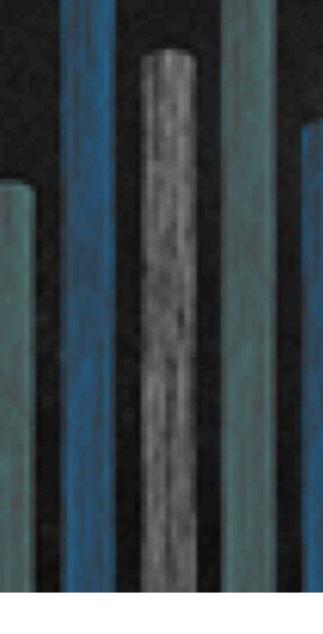

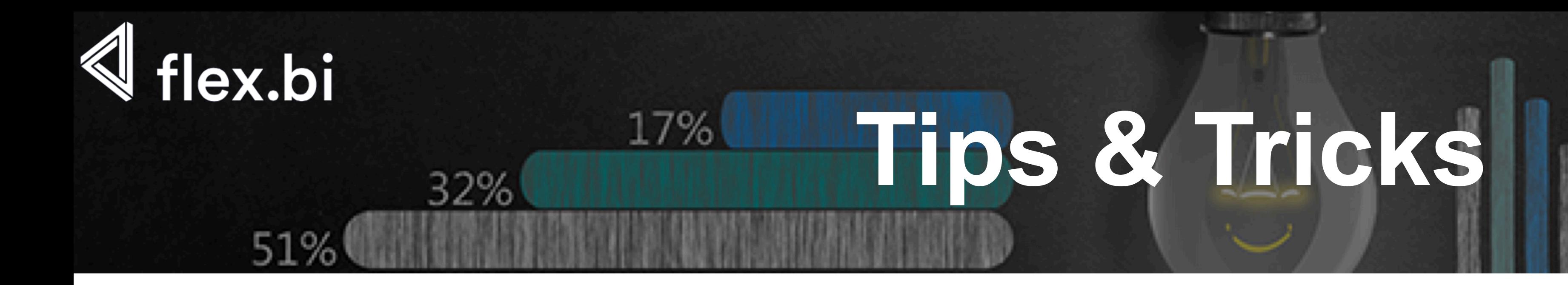

Support centre

− documentation

- − other webinars
- Dashboard e-mail
- Export to XLS or PDF

Advanced dashboard templates

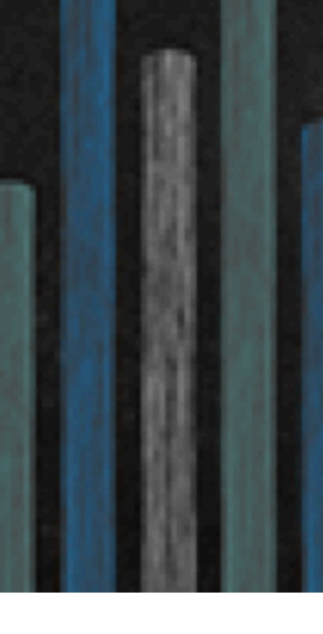